#### **QuickBooks Integration**

#### **QuickBooks Links**

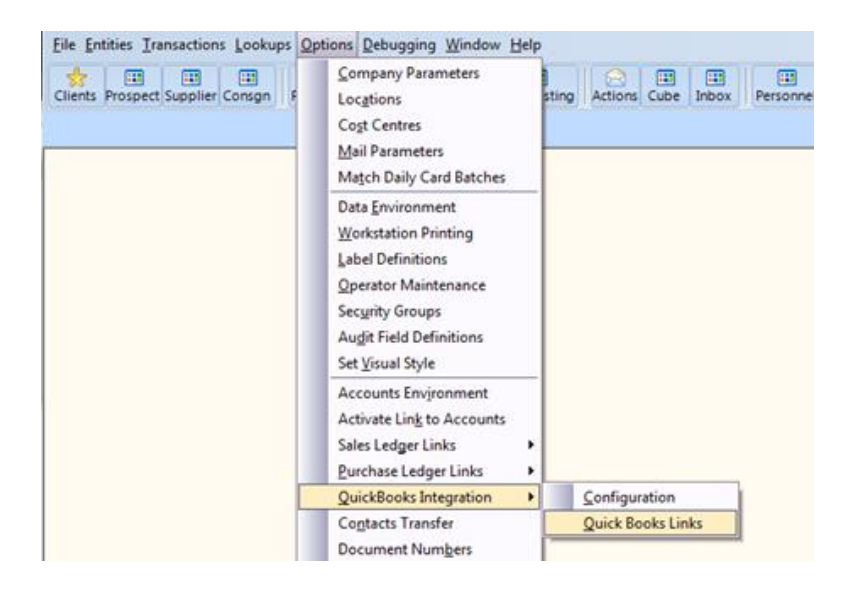

## Three Synchronization tabs.

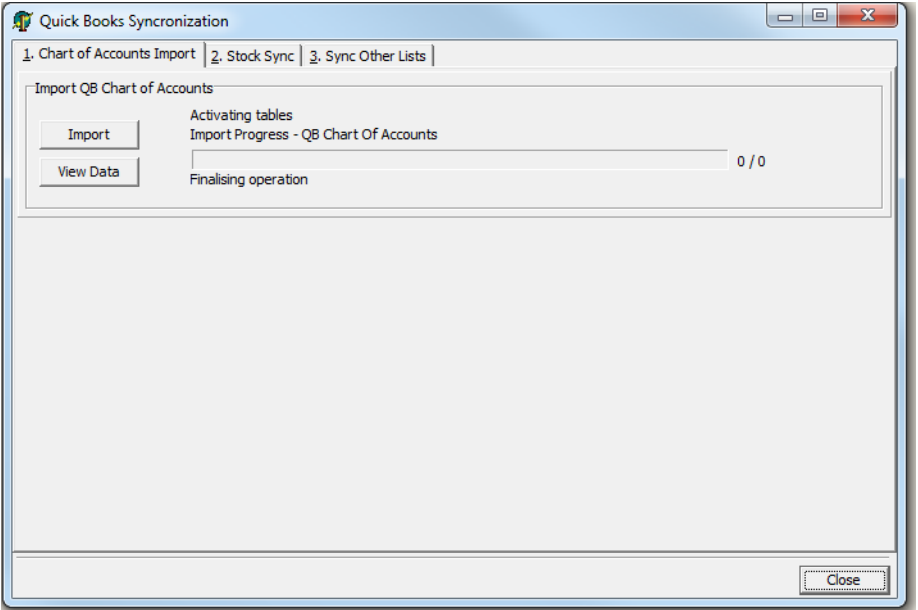

- Chart Of Accounts
- Stock Sync
- Sync Other Lists

# • 1. Chart Of Accounts Sync

Imports the QB Chart of Accounts to Endeavour. This is required for Stock/Product Analysis

2. Stock Sync

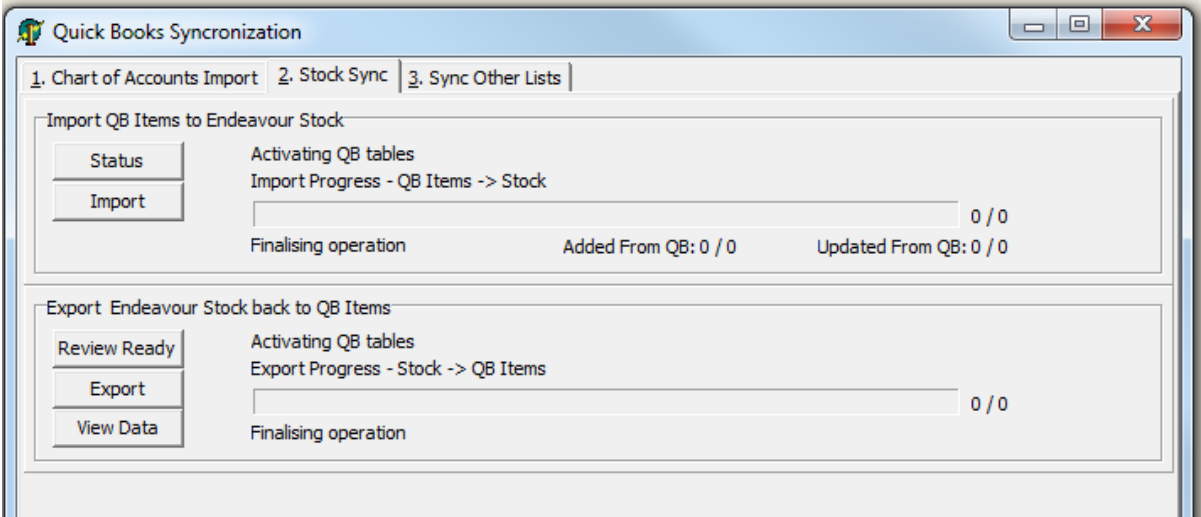

The Stock Sync is two way.

The Import pulls any new QB "Item List" records into Endeavour.

Note : After running "Import" the first time, it should not be used again, as the Endeavour Stock records become the master records for data entry. QB Item lists will be kept in sync via the Export button.

Review Ready shows the Stock / Product table. Notice the QB Filter ticks and QBLink and QBChart columns. By default, "Linked to QB" is unticked and "Has Analysis" is ticked. These are the new Endeavour records ready to post back to QB.

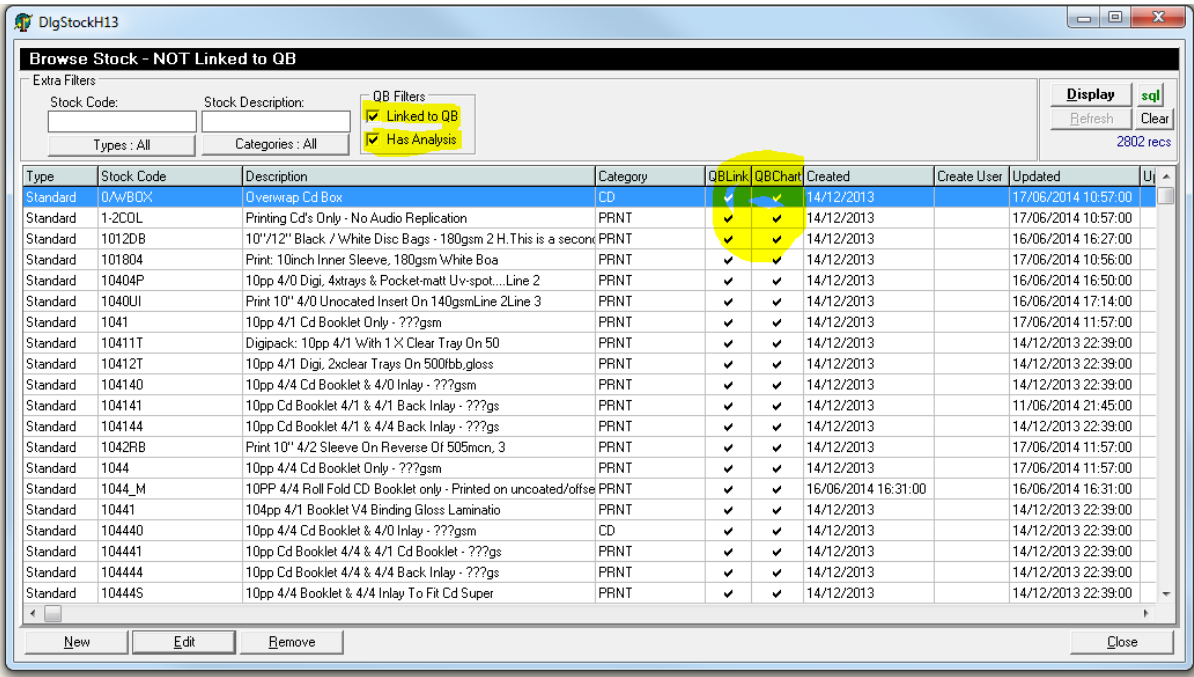

If you untick "Has Analysis" as well, these are Endeavour records that are not coded for QB and won't currently be exported. Edit the records to set the Chart of Account lookup.

Stock/Product lines require the QB Chart of Accounts link so that Invoice and Credit Note lines can be posted back to QuickBooks.

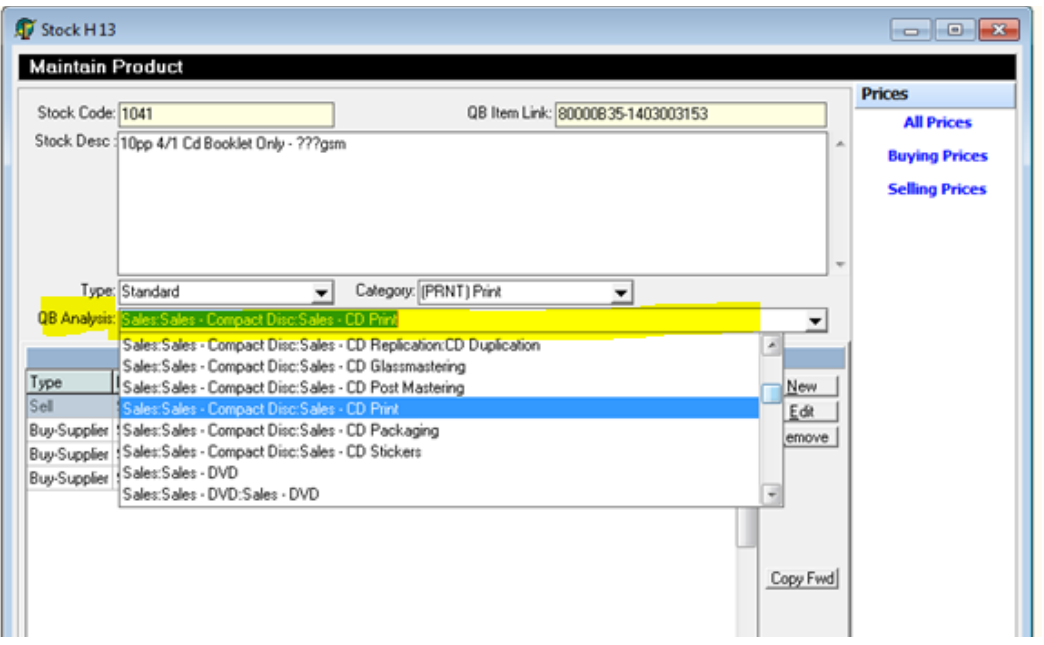

The Export button will post from Endeavour Stock back to QB Item Lists, adding new records.

3. Sync Other Lists

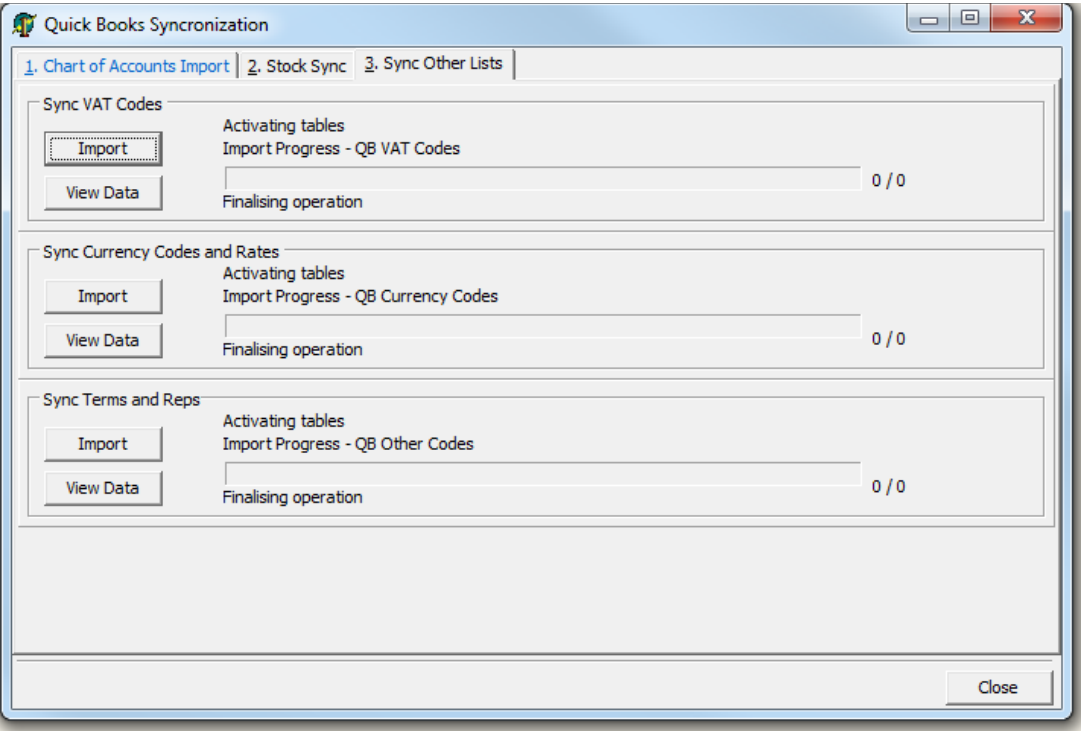

These will Import the lookups from QB to Endeavour. This ensures that the same VAT codes, Currency Code and Rates, Terms and Rep codes are available in Endeavour as in QB.

Note : QB should be the master source for these records.

#### **Linking Clients to QuickBooks.**

Clients (and Suppliers) must be linked to QB Customers and QB Suppliers in order to post Transactions to QB

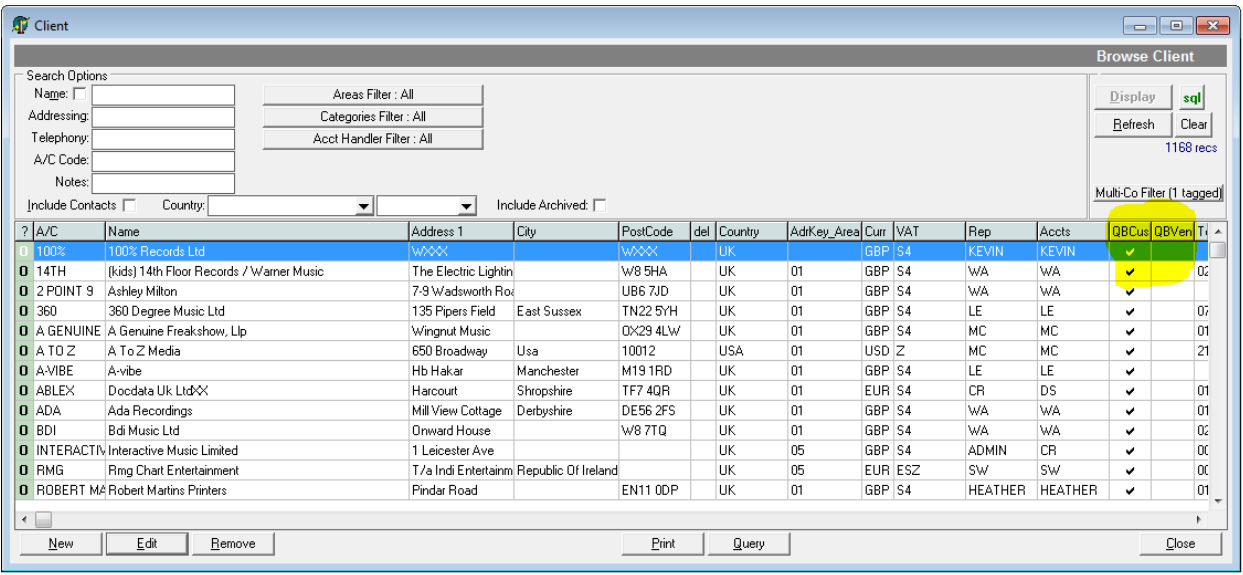

The Client and Supplier browse screens have the columns QBCus and QBVen which indicate whether a link exists.

To create or change a link, edit a company record and click on the "Other" tab.

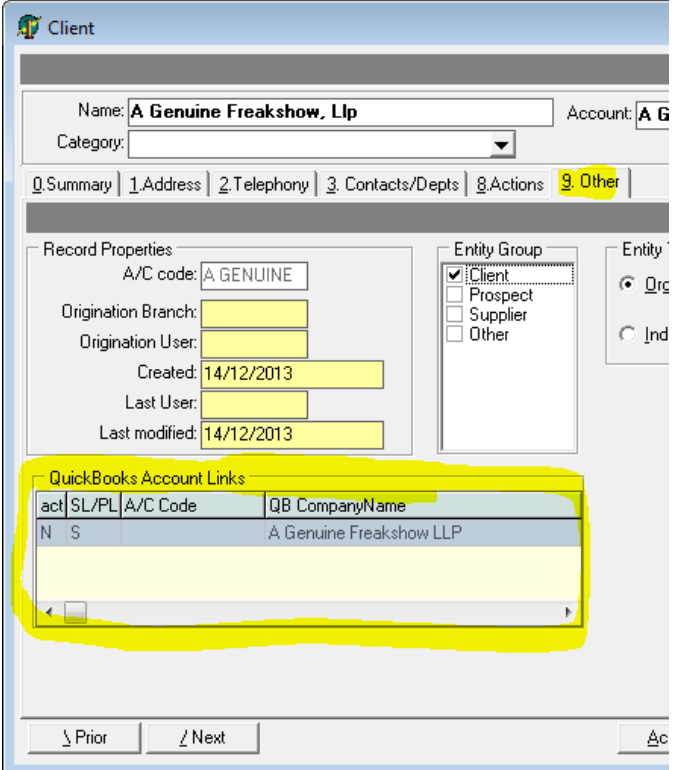

Now click on the QuickBooks Account Links browse list.

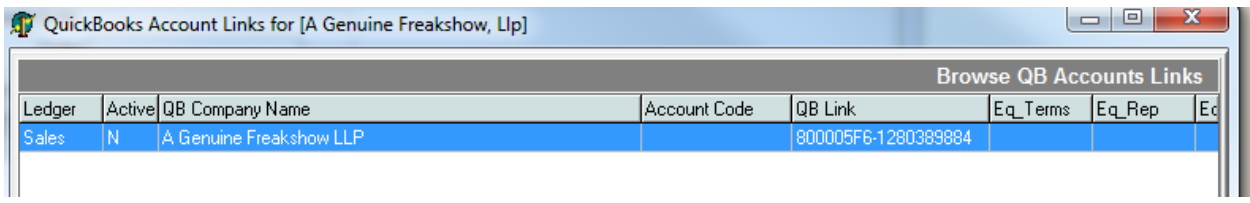

#### Maintain QuickBooks Account Links

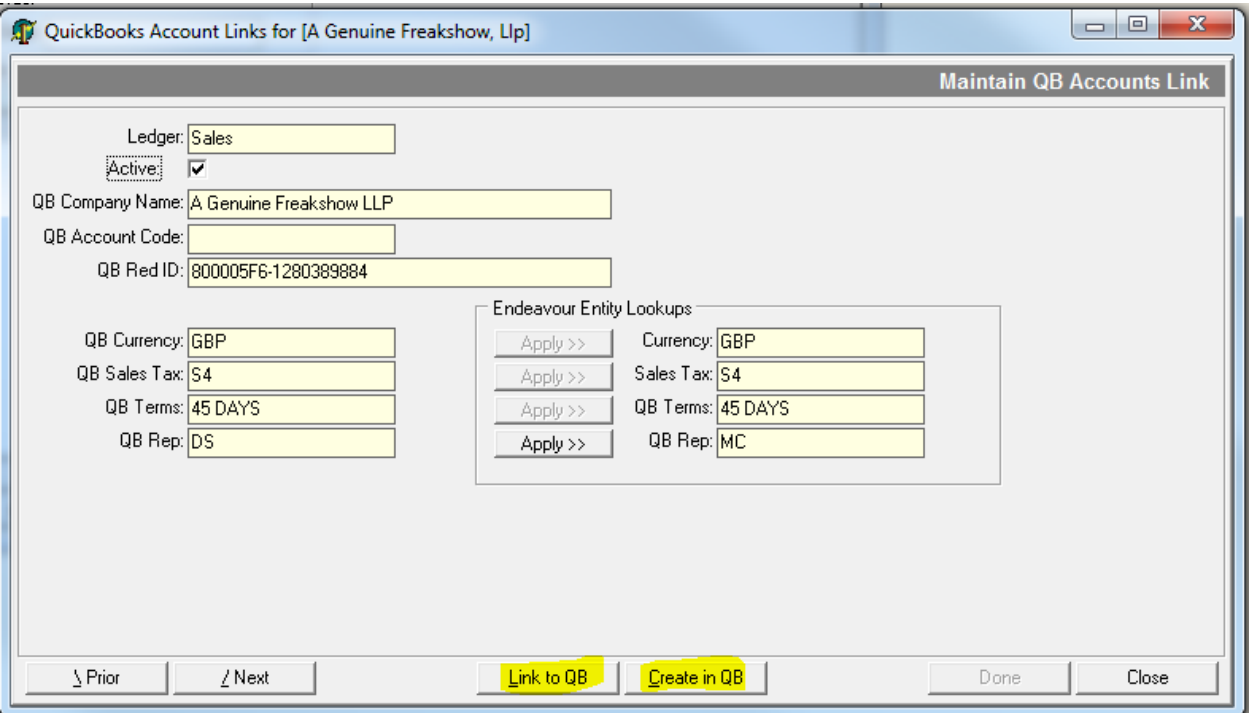

• Link to QB

Link option allows you to search QB records for a match an make a link. If the QBRef ID field is empty, these is no link.

Once linked, the Endeavour Entity Lookups can be matched to QB using the individual "Apply " buttons.

• Create in QB

This allows you to choose a contact and create a new account in QB. The VAT, Currency, Rep and Terms must be set before posting.

#### **Transaction Processing**

The Transaction Status filters for Orders and Invoices show the workflow status progression of the documents.

## **Orders Screen – Transaction Status steps**

- Active
- Sent
- Completed
- Invoiced

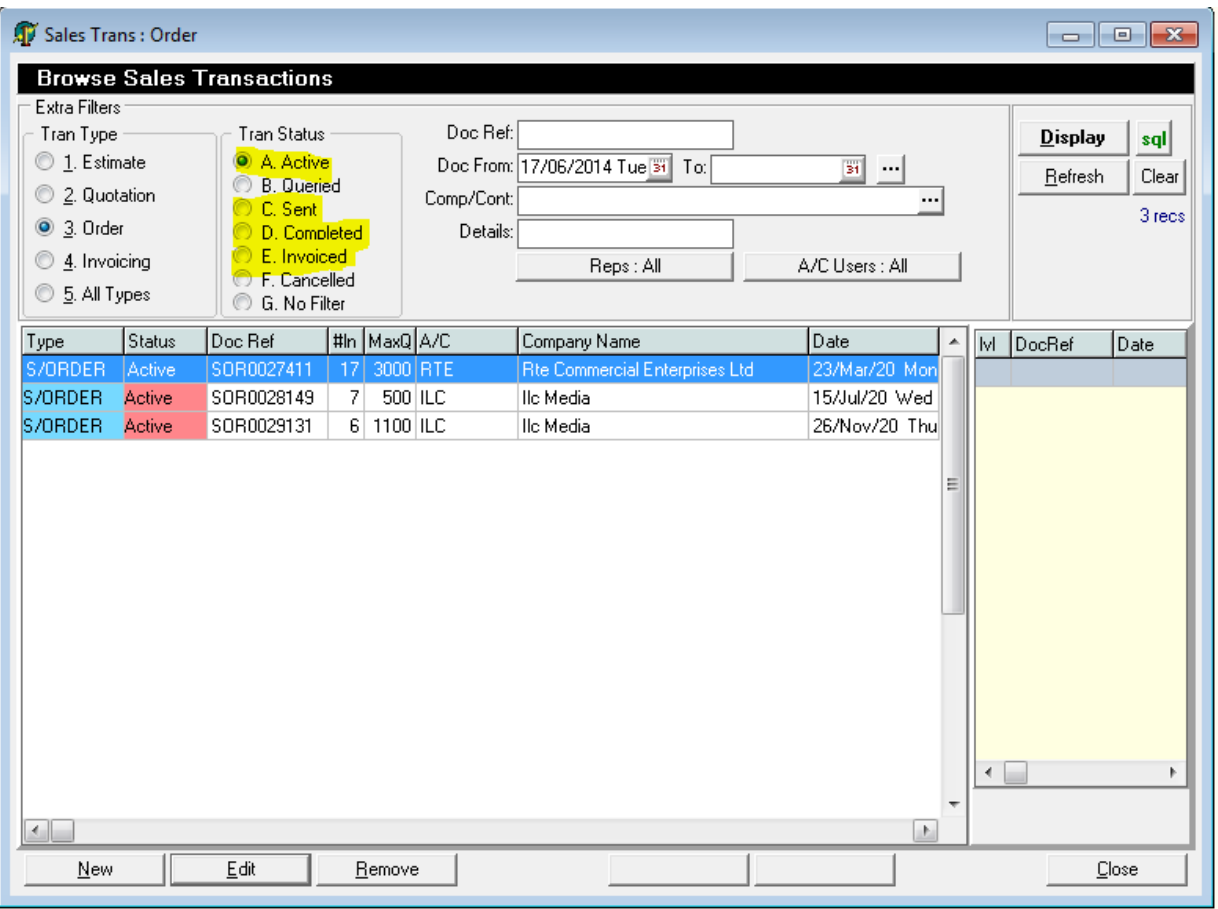

#### F2 Progress Menu when editing an Order

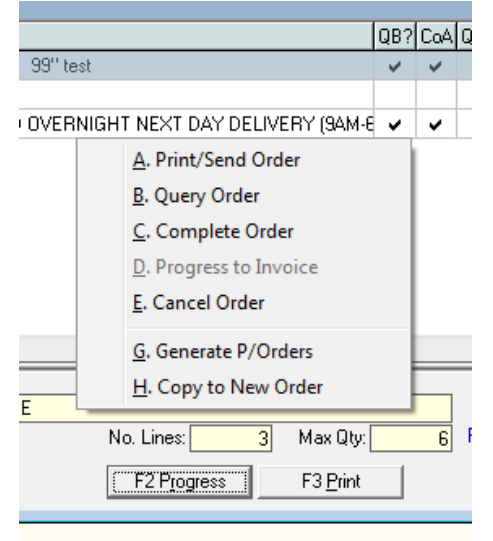

"Sent" orders must be marked as "Complete" before "Progress to Invoice"

## **Invoice Screen – Transaction Status steps**

- Active
- Sent
- Completed
- Exported (to QuickBooks)

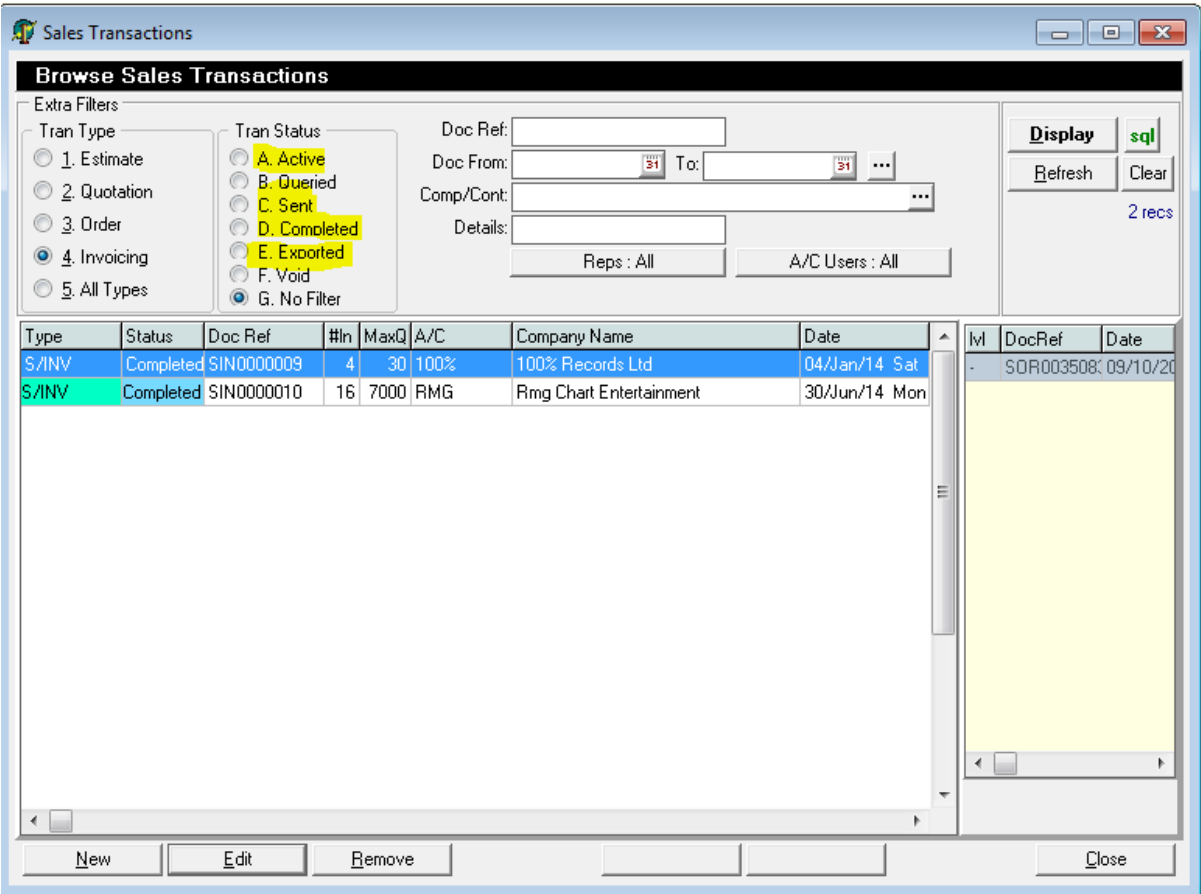

# F2 Progress Menu when editing an Invoice

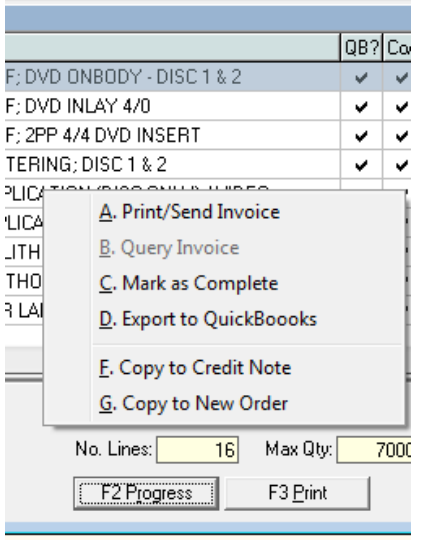

"Sent" Invoices must be marked as "Complete" before "Export to QuickBooks"

#### **Setting Transaction Numbers**

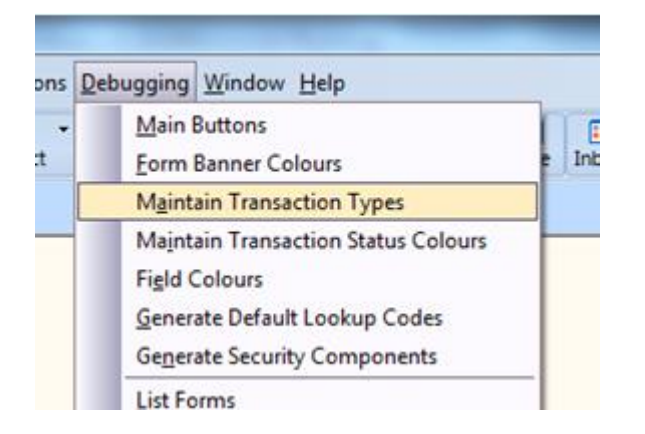

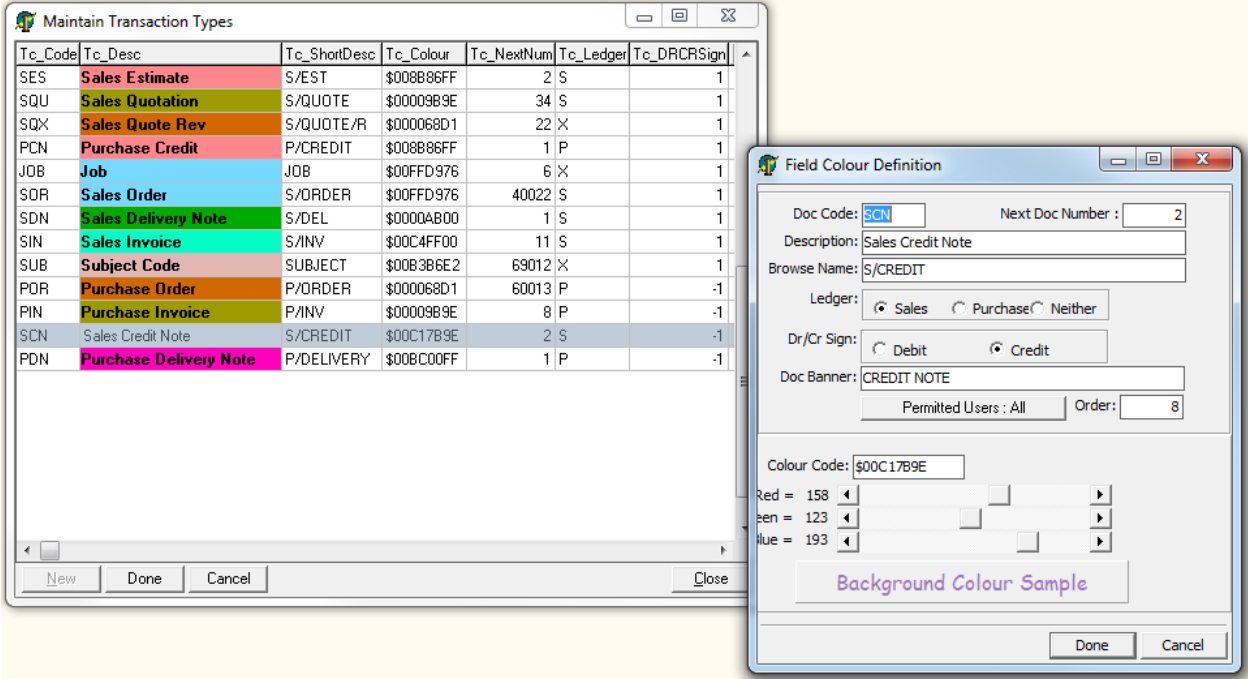